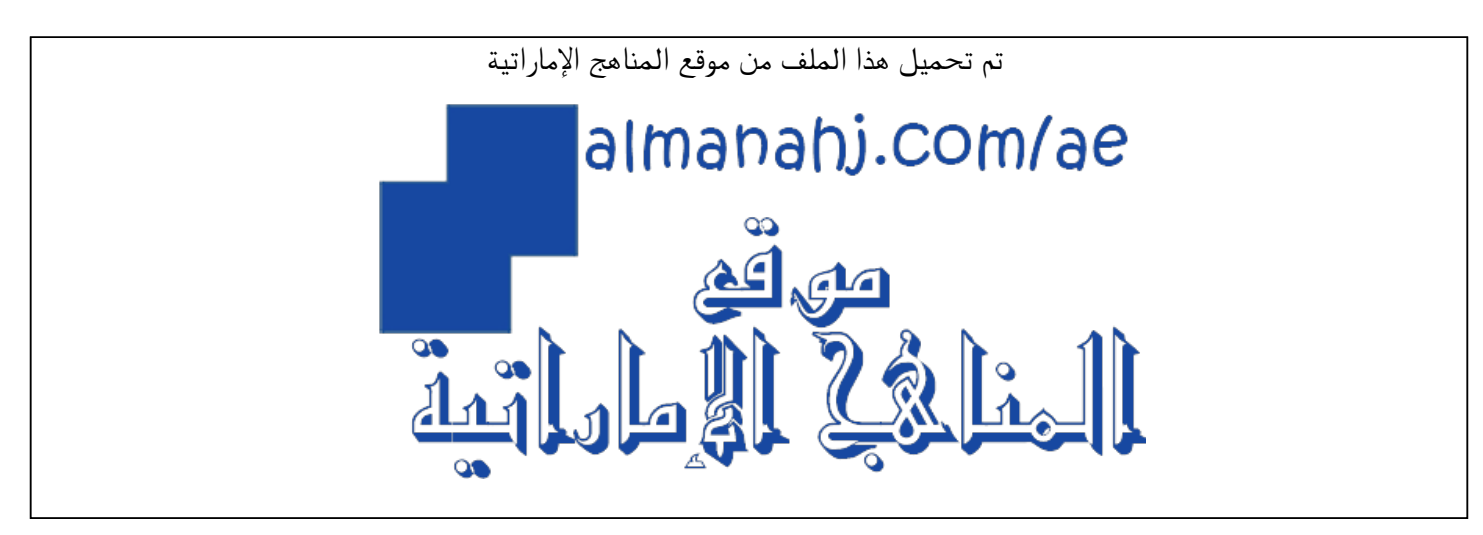

[\\*للحصول على أوراق عمل لجميع الصفوف وجميع المواد اضغط هنا](https://almanahj.com/ae) 

<https://almanahj.com/ae>

[\\* للحصول على أوراق عمل لجميع مواد ملفات مدرسية اضغط هنا](https://almanahj.com/ae/416) 

<https://almanahj.com/ae/416>

[\\* للحصول على جميع أوراق ملفات مدرسية في مادة التعلم عن بعد ولجميع الفصول, اضغط هنا](https://almanahj.com/ae/416) 

<https://almanahj.com/ae/416>

[\\* للحصول على أوراق عمل لجميع مواد ملفات مدرسية في مادة التعلم عن بعد الخاصة بـ اضغط هنا](https://almanahj.com/ae/416) 

<https://almanahj.com/ae/416>

[\\* لتحميل كتب جميع المواد في جميع الفصول للـ ملفات مدرسية اضغط هنا](https://almanahj.com/ae/grade416) 

<https://almanahj.com/ae/grade416>

 [للتحدث إلى بوت المناهج على تلغرام: اضغط هنا](https://t.me/almanahj_bot) 

[https://t.me/almanahj\\_bot](https://t.me/almanahj_bot) 

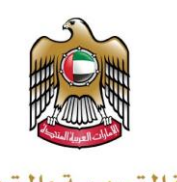

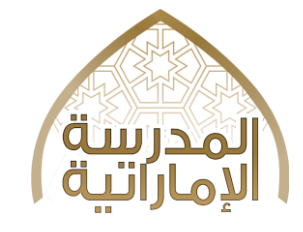

وزارة التربيبة والتعليم **MINISTRY OF EDUCATION** 

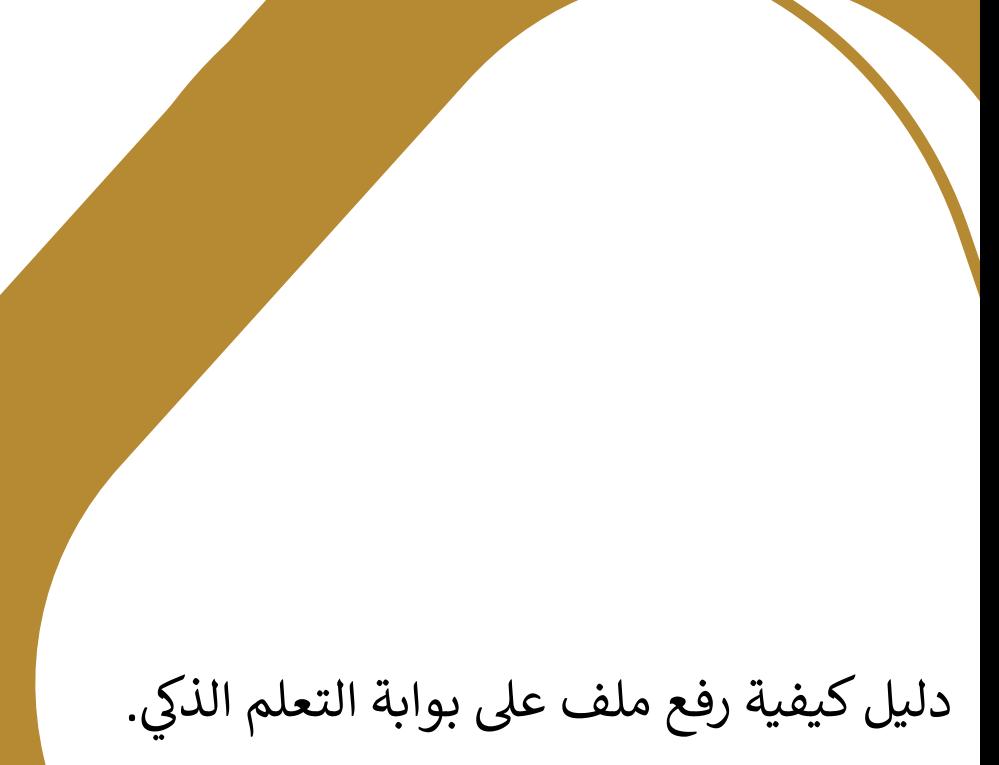

## Option 2: سيل الملفات على pole<br>pole de la pole de la pole de la pole de la pole de la pole de la pole de la pole de la pole de la pole d<br>pole de la pole de la pole de la pole de la pole de la pole de la pole de la pole de la pole de la pole de la دليل حول كيفية تحميل الملفات على بوابة التعلم الذكي.

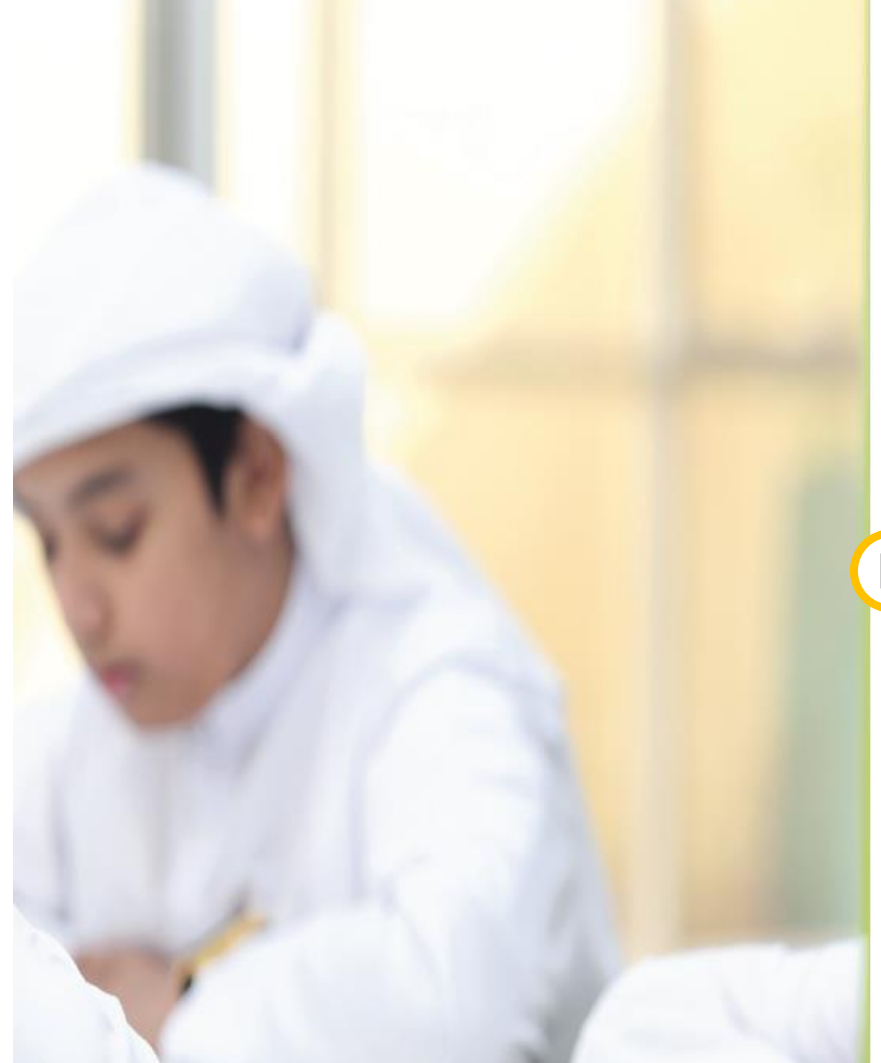

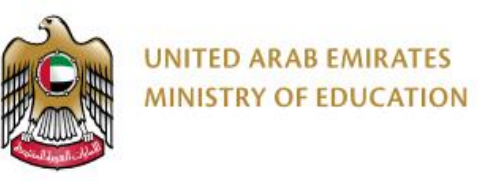

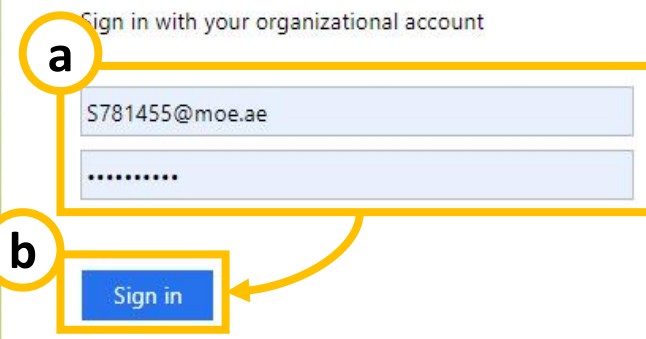

If you forgot your password please click here If you want to change your password please click here

C 2016 Microsoft

**<https://lms.moe.gov.ae/>:التالي الرابط بفتح قم.1** a. قم بإدخال إيميل الطالب و كلمة السر. . اضغط على "Sign in".

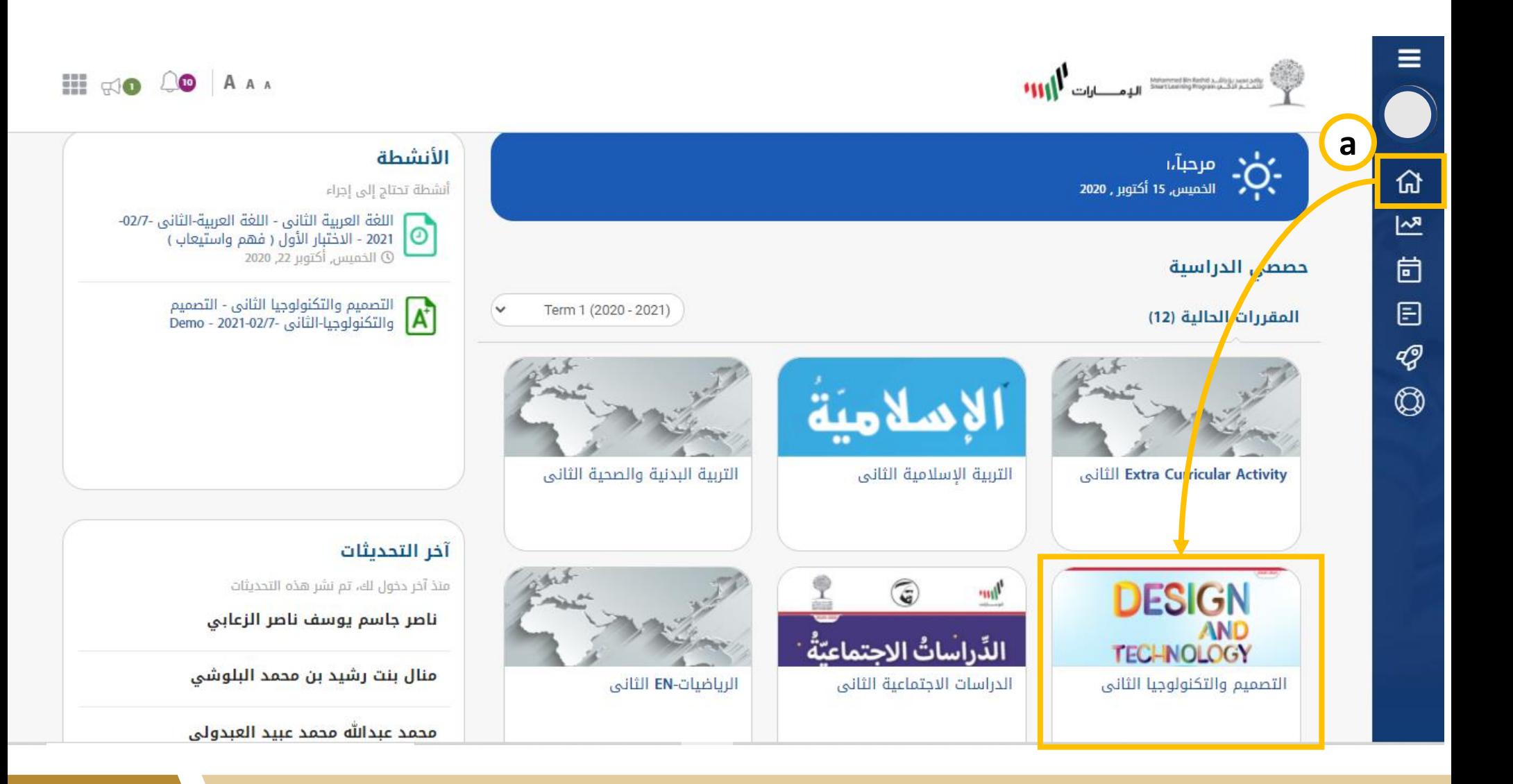

**.2قم بفتح مادة التصميم و التكنولوجيا.** a. من لوحة المعلومات المقررات الحالية قم باختيار مادة التصميم و التكنولوجيا.

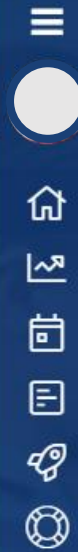

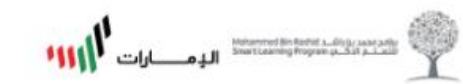

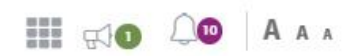

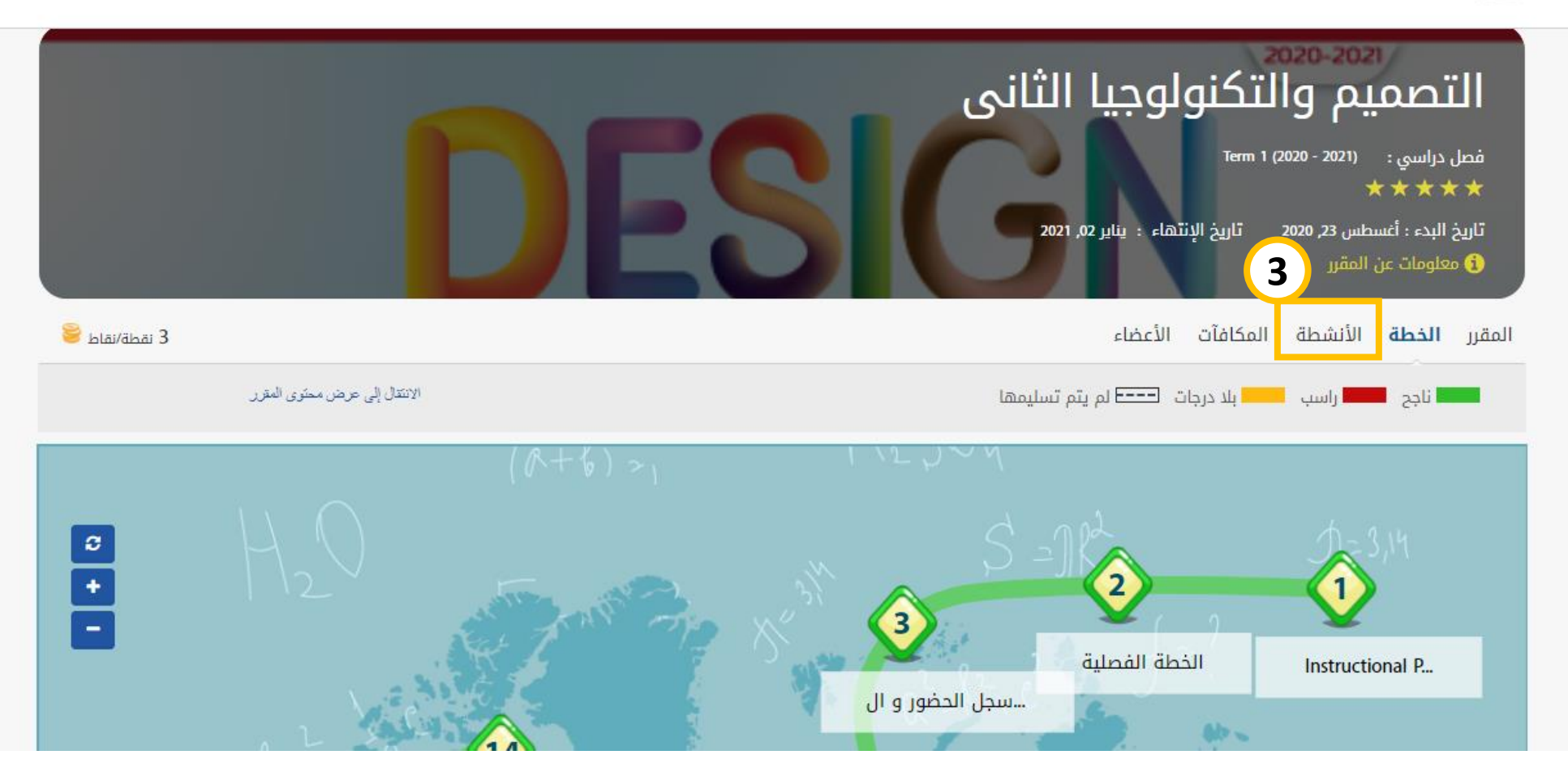

**.3قم بالضغط على تبويبة "األنشطة".**

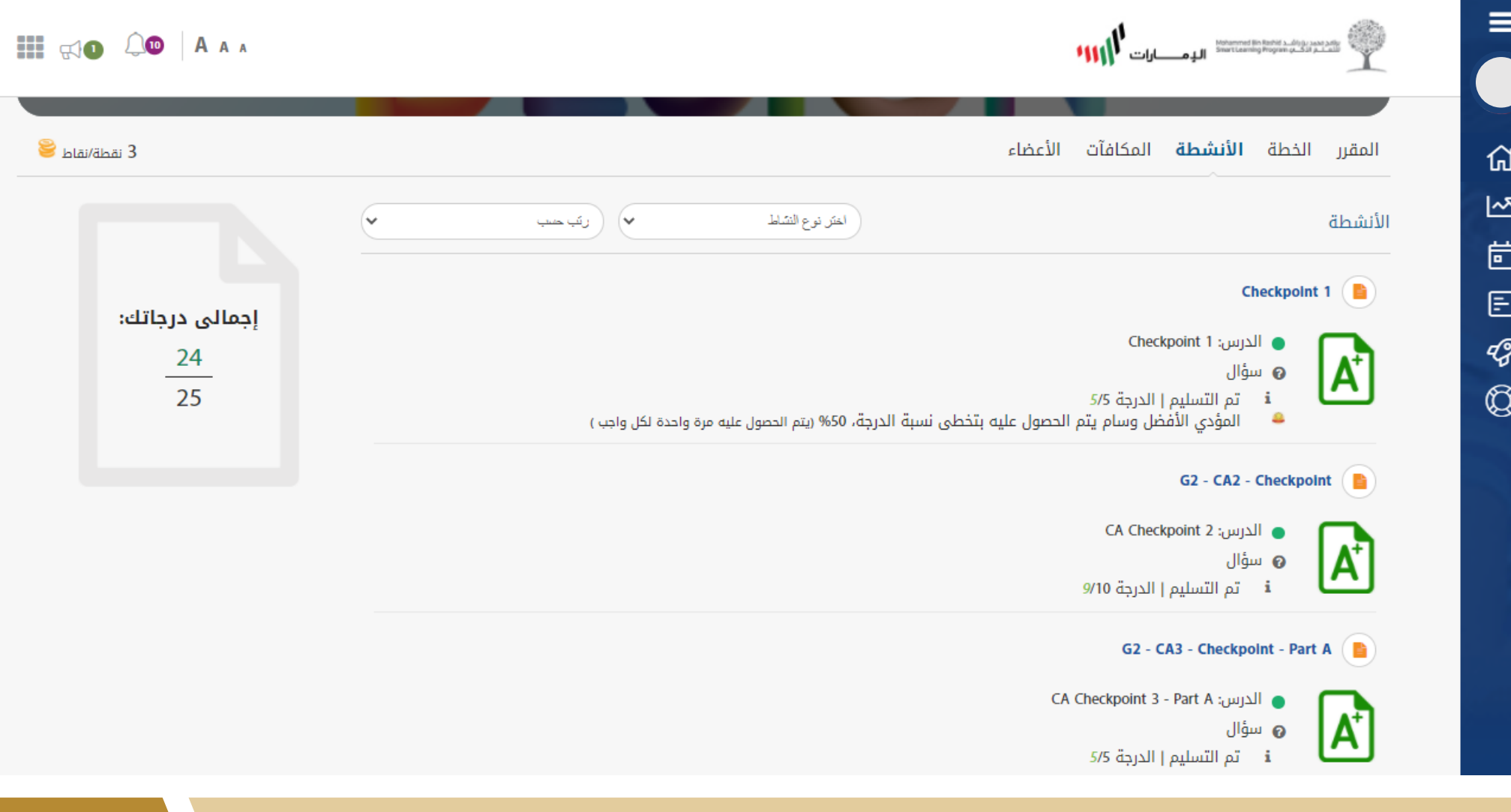

**.4في هذا القسم، ستجد جميع األنشطة المخصصة لمادة التصميم و التكنولوجيا لهذا الفصل.**

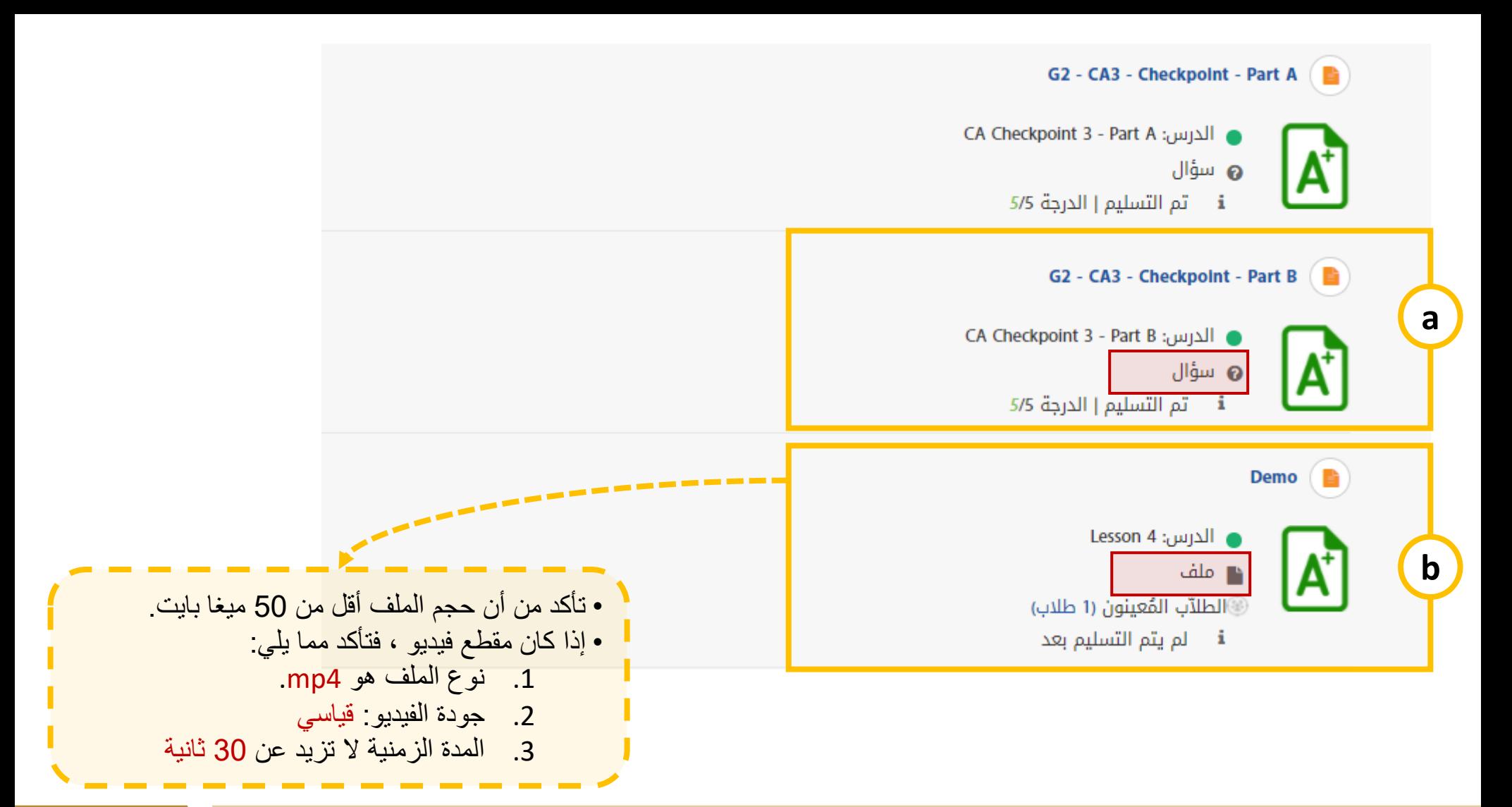

**.5هناك نوعان من األنشطة:** a. سؤال: يحتوي على أسئلة يجب حلها ، مثل أسئلة االختيار من متعدد، صح و خطأ...إلخ. b. ملف: يجب عليك تحميل ملف كحل لهذا النشاط. الملف قد يكون صورة، مستند أو مقطع فيديو.

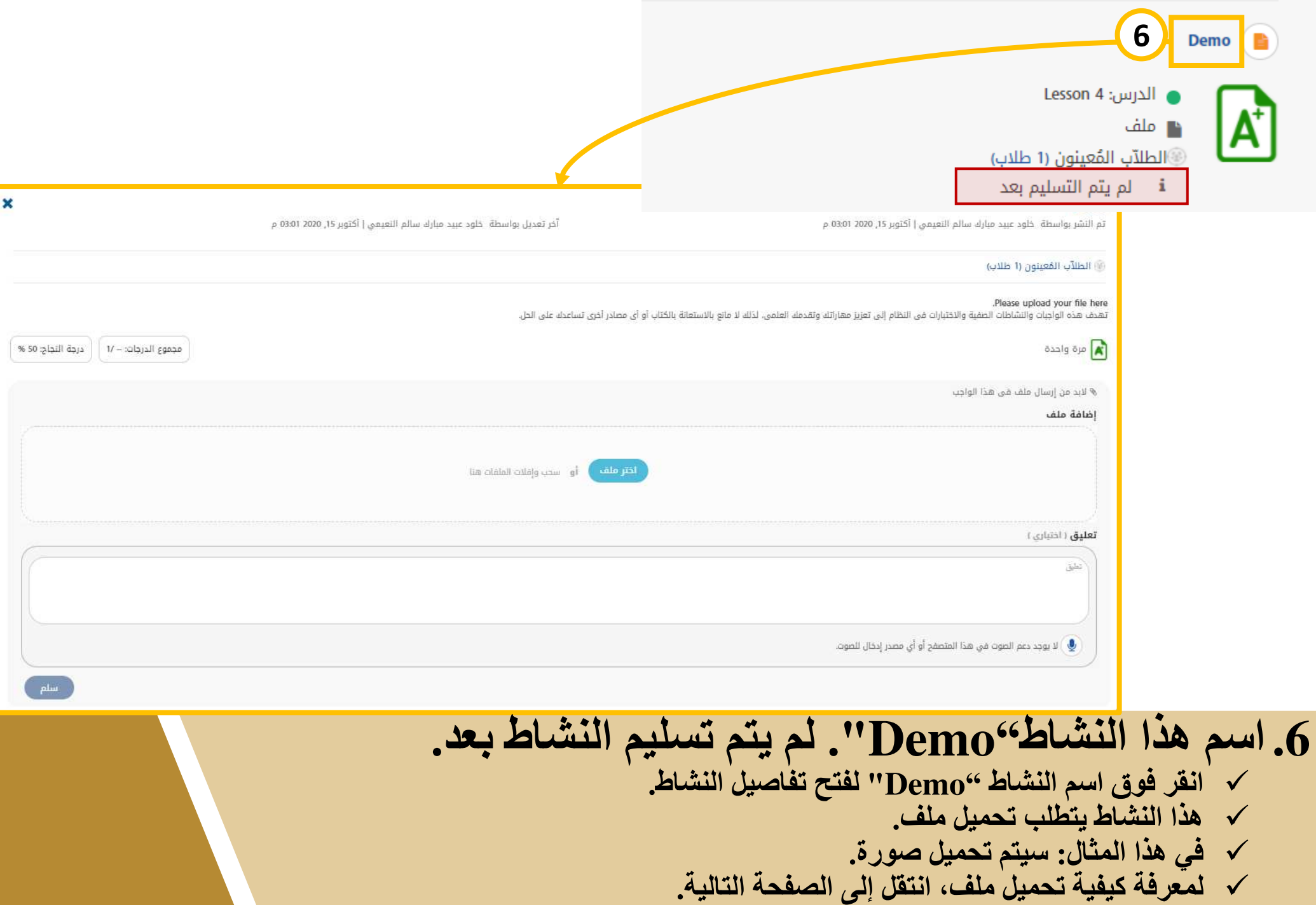

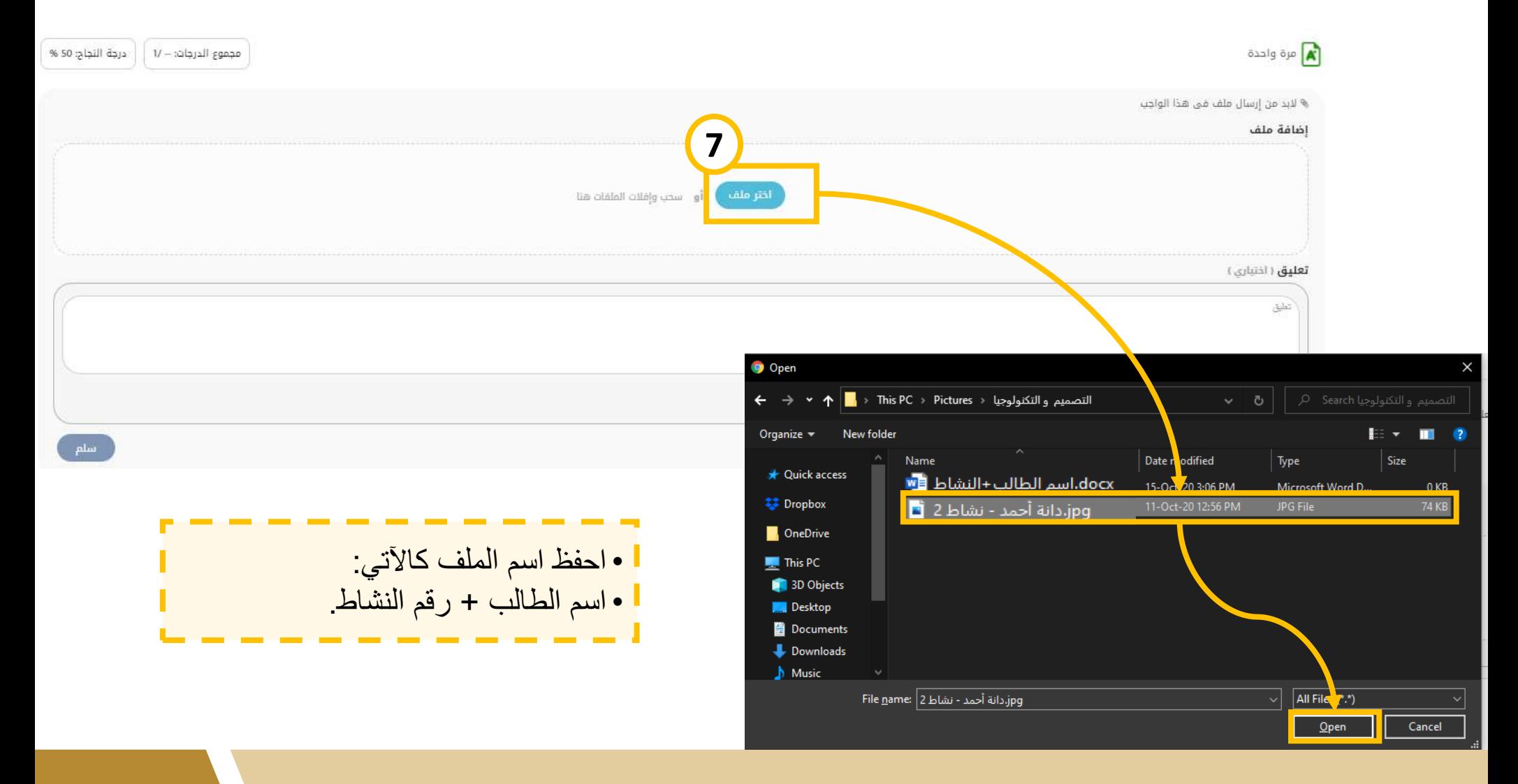

**.7قم بالصغط على "اختر ملف" ثم قم باختيار الملف الذي تريد تسليمه، )دانة أحمد-نشاط2( ثم انقر فوق "Open".**

## Demo

تم التشر بواسطة خلود عبيد مبارك سالم التعيمي | أكتوبر 15, 03:01 03:01 م

آخر تعديل بواسطة خلود عبيد مبارك سالم النعيمي | أكتوبر 15, 2020 03:01 م

×

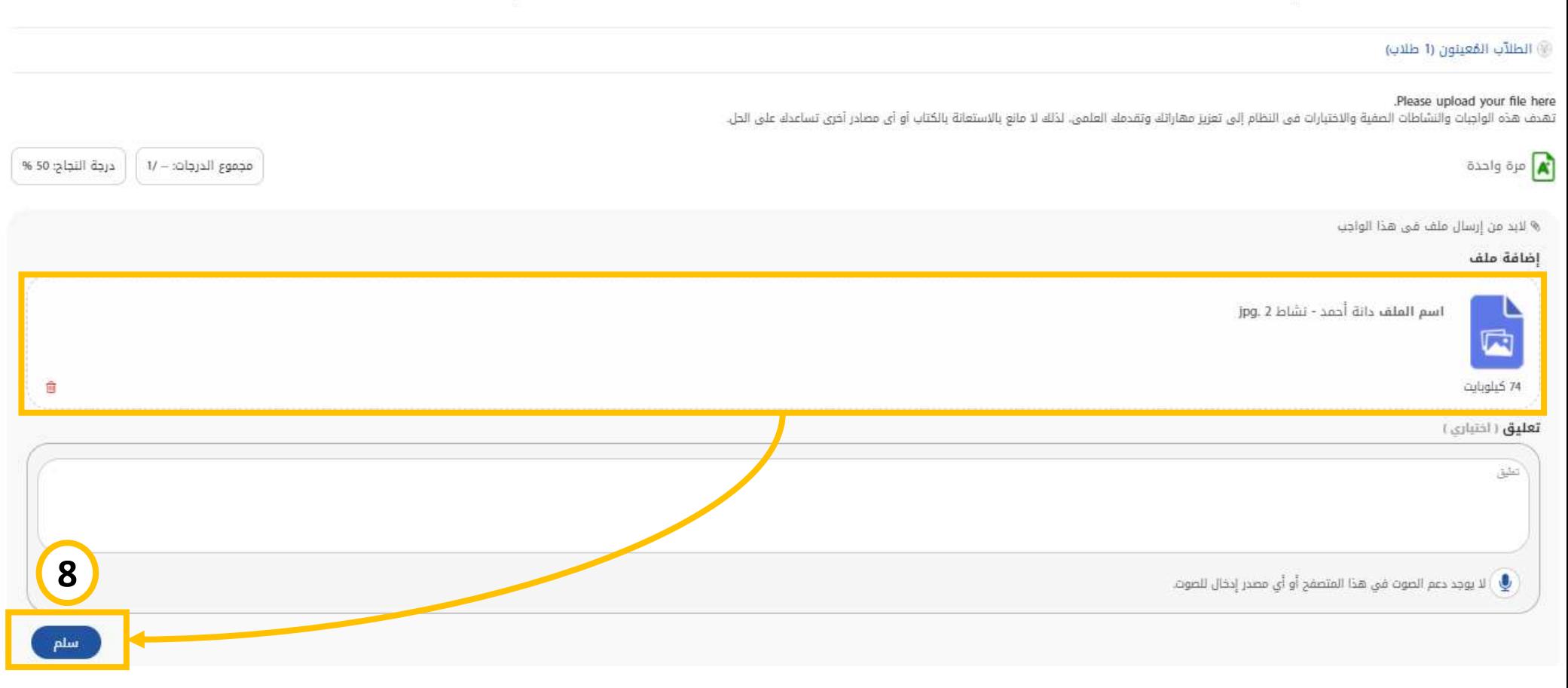

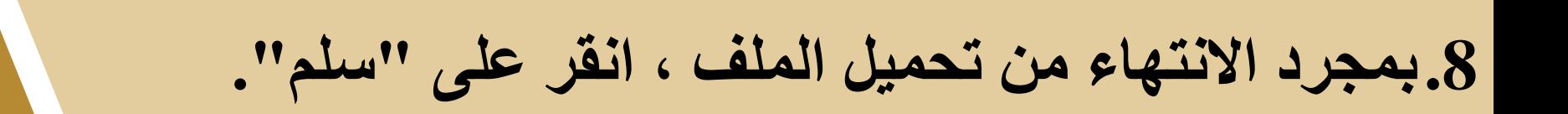

## Demo

تم التشر بواسطة خلود عبيد مبارك سالم النعيمي | أكتوبر 15, 2020 03:01 م

أخر تعديل بواسطة خلود عبيد مبارك سالم النعيمي | أكتوبر 15, 2020 03:01 م

 $\boldsymbol{\times}$ 

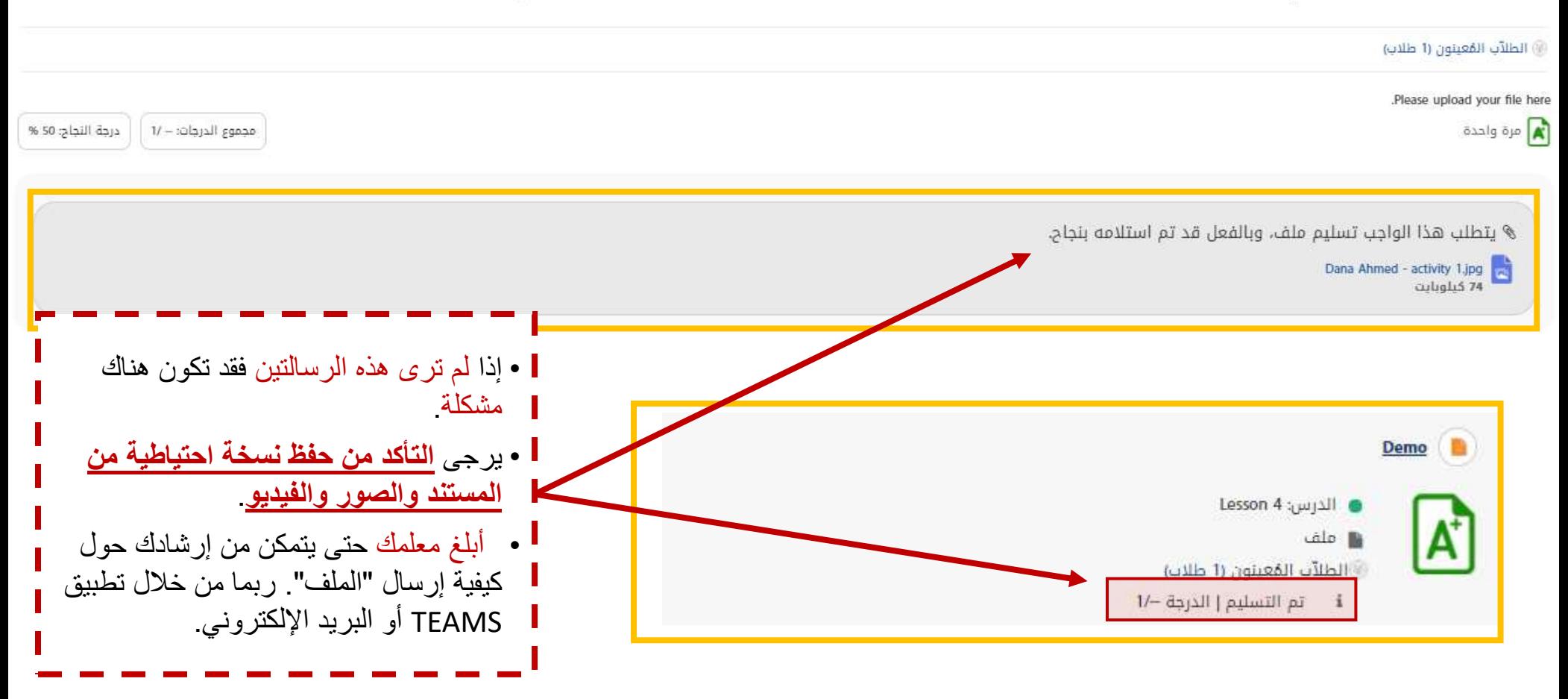

**.9تم تحميل الملف بنجاح، يمكنك إغالق النافذة المفتوحة.**